## **【第16回総会 参加登録マニュアル】 参加登録、参加費支払、当日の現地受付、オンデマンド視聴まで**

参加登録と参加費のクレジットカード決済は、7月14日(金)12時(正午)までにお願いします。 それ以降は、参加登録ができません。

当日の受付では、参加登録後に発行される二次元コードをお示しください(3頁、5頁参照)

## **【手順】**

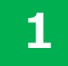

ご案内した参加登録サイト( <https://event.event-planner.net/#/bundlesite/sevexx2t>) から、【現地会場で参加】あるいは【オンデマンド視聴のみで参加】ボタンをクリックいた だき、お申込み情報を入力ください。

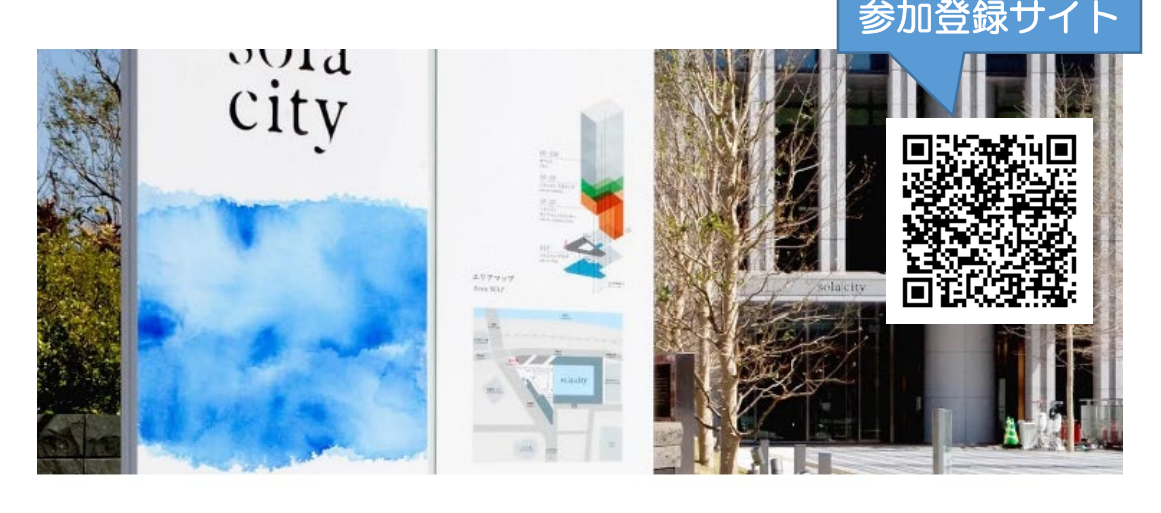

#### 第16回内痔核治療法研究会総会 テーマ 「私の考える単独療法」 日時: 2023年7月16日 (日) 9:30-15:00 当番世話人:八子直樹先生 (八子医院) 会場:ソラシティカンファレンスセンター 〒101-0062 東京都千代田区神田駿河台4-6 御茶ノ水ソラシティ TFI 03-6206-4855 \*第16回内痔核治療法研究会総会は、ソラシティカンファレンスセンターでの現地開催と会期後に期間限定でオンデマンド配信を行います。 会場での参加、あるいはオンデマンド配信での視聴には事前参加登録と参加費の支払いが必要です。 以下よりご登録ください。 参加登録期間: 2023年6月12日 (月) ~7月14日 (金) 12時(正午) ※パスワードは半角黄字・数字をどちらも使用した文字列で、8-55文字以内で設定してください。 **いずれかの参加方法のボタン を押し、お申込み情報を入力** ※一度支払われた参加費の返金は一切行いませんので何卒ご了承ください※ **ください。** 【現地会場で参加】第16回内痔核治療法研究会総会 受付中 2023-7-16(日) ソラシティカンファレンスセンター 【オンデマンド視聴のみで参加】第16回内痔核治療法研究会総会 受付中 2023-7-16(日)

主催者情報 -

第16回内痔核治療法研究会総会事務局 ジェイドルフ製薬株式会社営業本部内 担当:深町、塚谷、小野 〒571-0081 大阪府守口市日吉町2丁目5番15号 E-mail: alta.zione@j-dolph.co.jp

#### 【現地会場で参加】 【オンデマンド視聴のみで参加】のいずれも登録方法は同じですので、以下 【現地会場で参加】の手順で説明いたします。

**【手順】**

**2** 申込フォーム上の案内に沿って情報を入力のうえ、ページ末尾の「申し込む」ボタンをクリック してください。

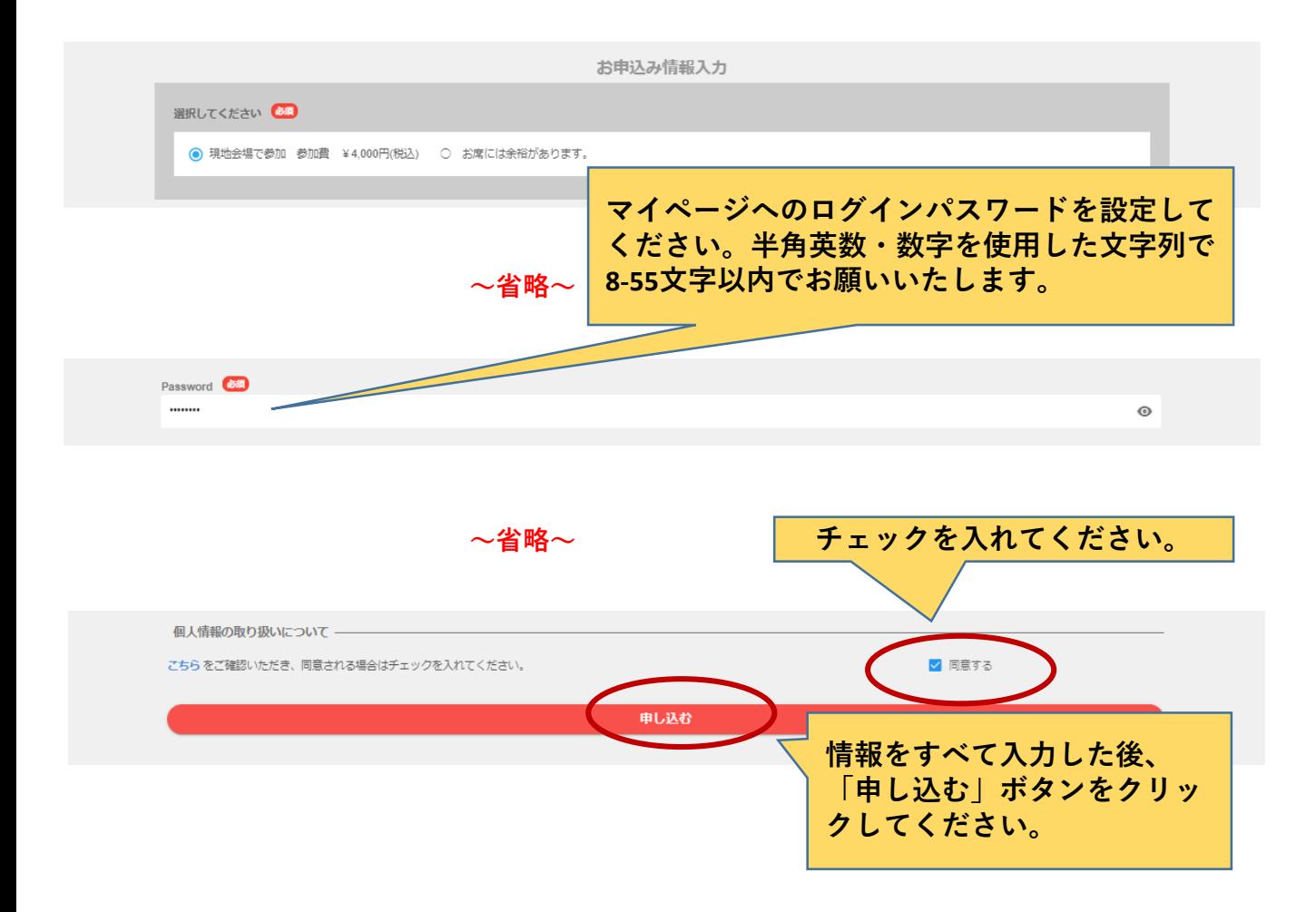

以下のメッセージが表示されます(メッセージは、お使いのWebブラウザにより多少変わり **3** ます)。「OK」ボタンをクリックしてください。

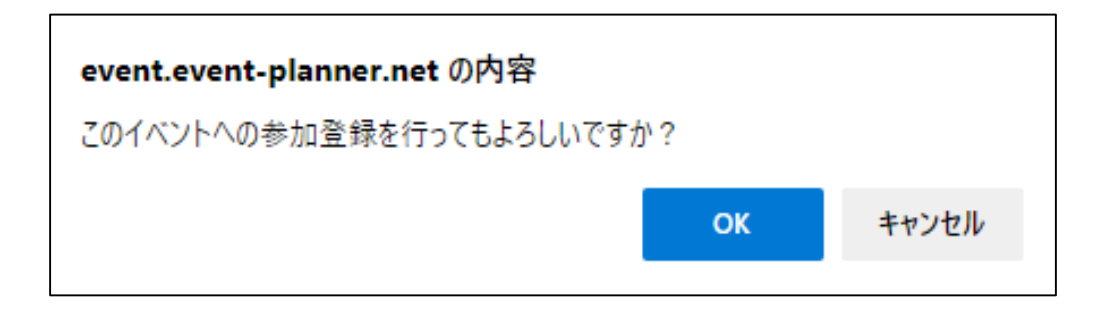

# **【手順】**

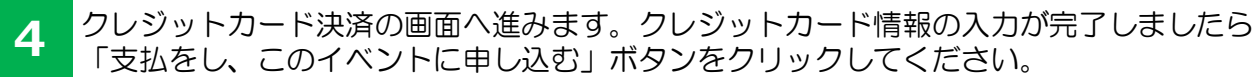

- (注1)決済方法はクレジットカード決済のみで、ご利用できるクレジットカードの種類は、 VISA・Mastercard・American Express・JCB・Diners Club・Discoverカードのみとなります。 コンビニ払いや銀行振込はできません。
- (注2)一度支払われた参加料の返金は一切行いませんので、何卒ご了承ください。

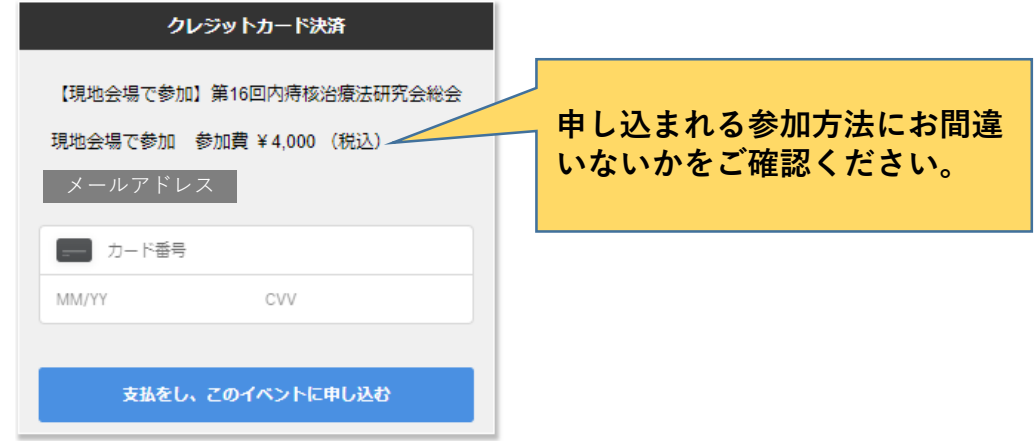

決済が完了しましたら、ご自身の「マイページ」が表示されます(既にログインされている状 **5** 態です)。 同時に、ご登録のメールアドレス宛に「お申込み完了通知」のメールが届きます。

#### **「マイページ」の画面イメージ**

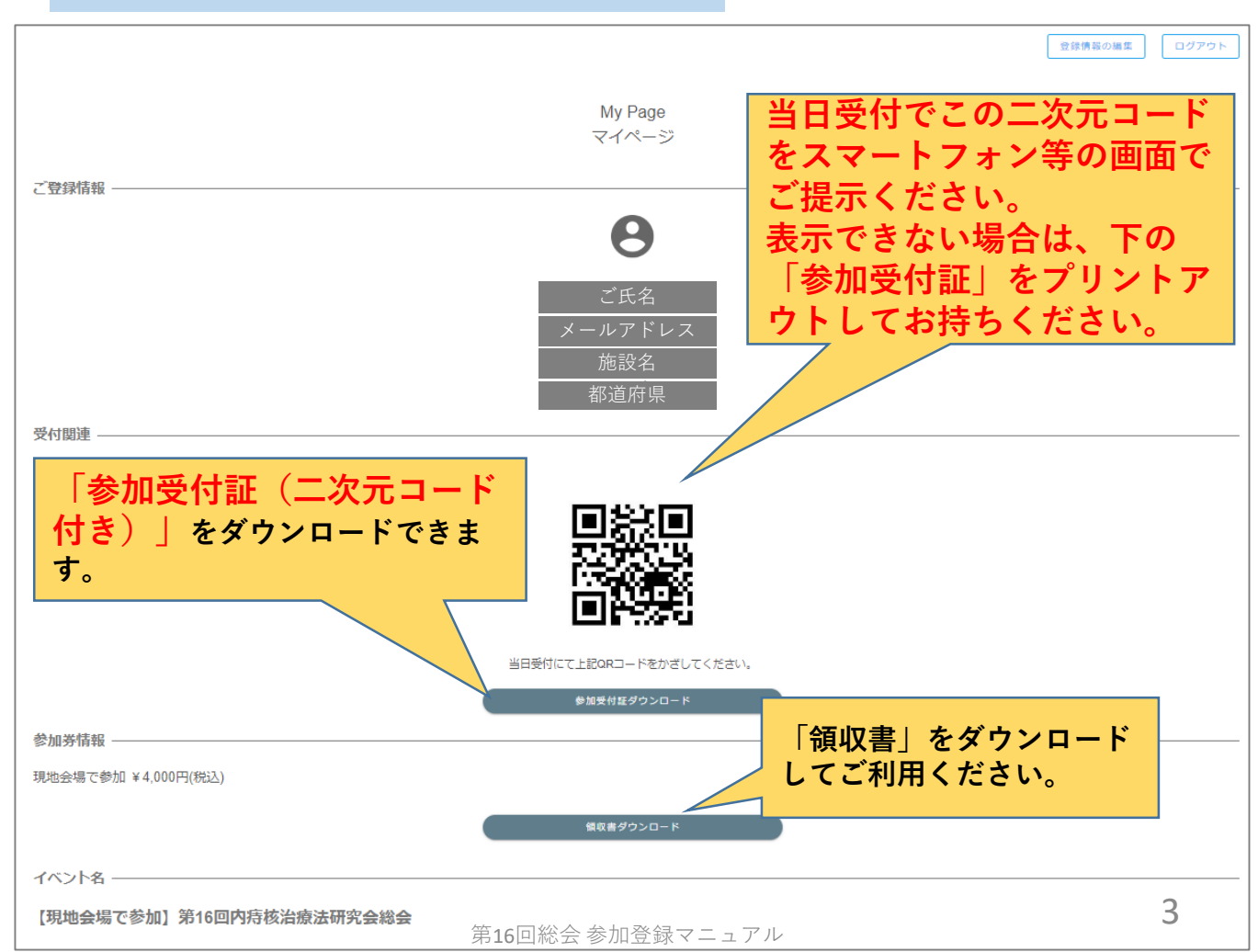

### **「お申込み完了通知」メール イメージ**

- 差出人 noreply@event-planner.net <sup>®</sup>
	- 宛先 メールアドレス 8
	- 件名 【【現地会場で参加】第16回内痔核治療法研究会総会】参加申し込み受付のお知らせ

# 【現地会場で参加】第16回内痔核治療法 研究会総会

お申し込み完了通知

※本メールは、システムより自動で「【現地会場で参加】第16回内痔核治療法研究会総会 」に参加申込みいただいたお客様にお送りしています。

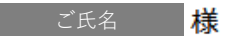

「【現地会場で参加】第16回内痔核治療法研究会総会 (現地会場で参加 有料 ¥ 4,000 (税込)) 」へお申込みいただき、誠にありがとうございま す。

ご登録を承りましたことをご連絡いたします。

ご登録いただいた内容は下記イベントページからログインし、マイペー ジにてご確認頂けます。

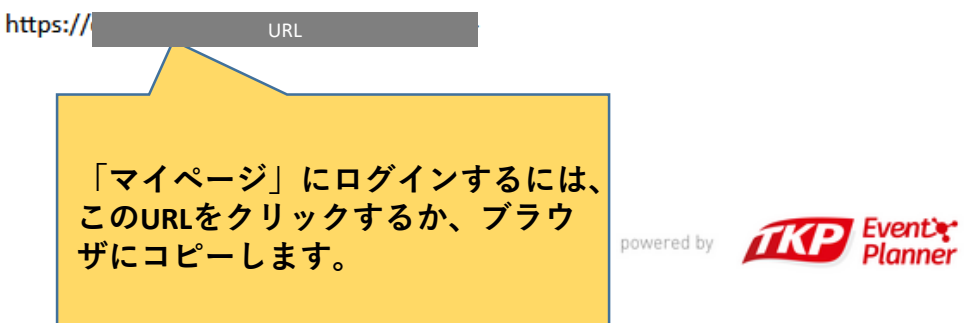

# **【手順】**

## **【重要】現地会場での受付手順(1)**

**6**

以下のいずれかの方法で受付を行ってください。 【方法1】スマートフォンまたはタブレットでイベントプランナーの「マイページ」の 二次元コードをご提示ください。

【方法2】「マイページ」の二次元コード下の「参加受付証をダウンロード」のPDFを プリントしたものをお持ちください。

## 注)マイページの再表示方法は次頁を参照ください。

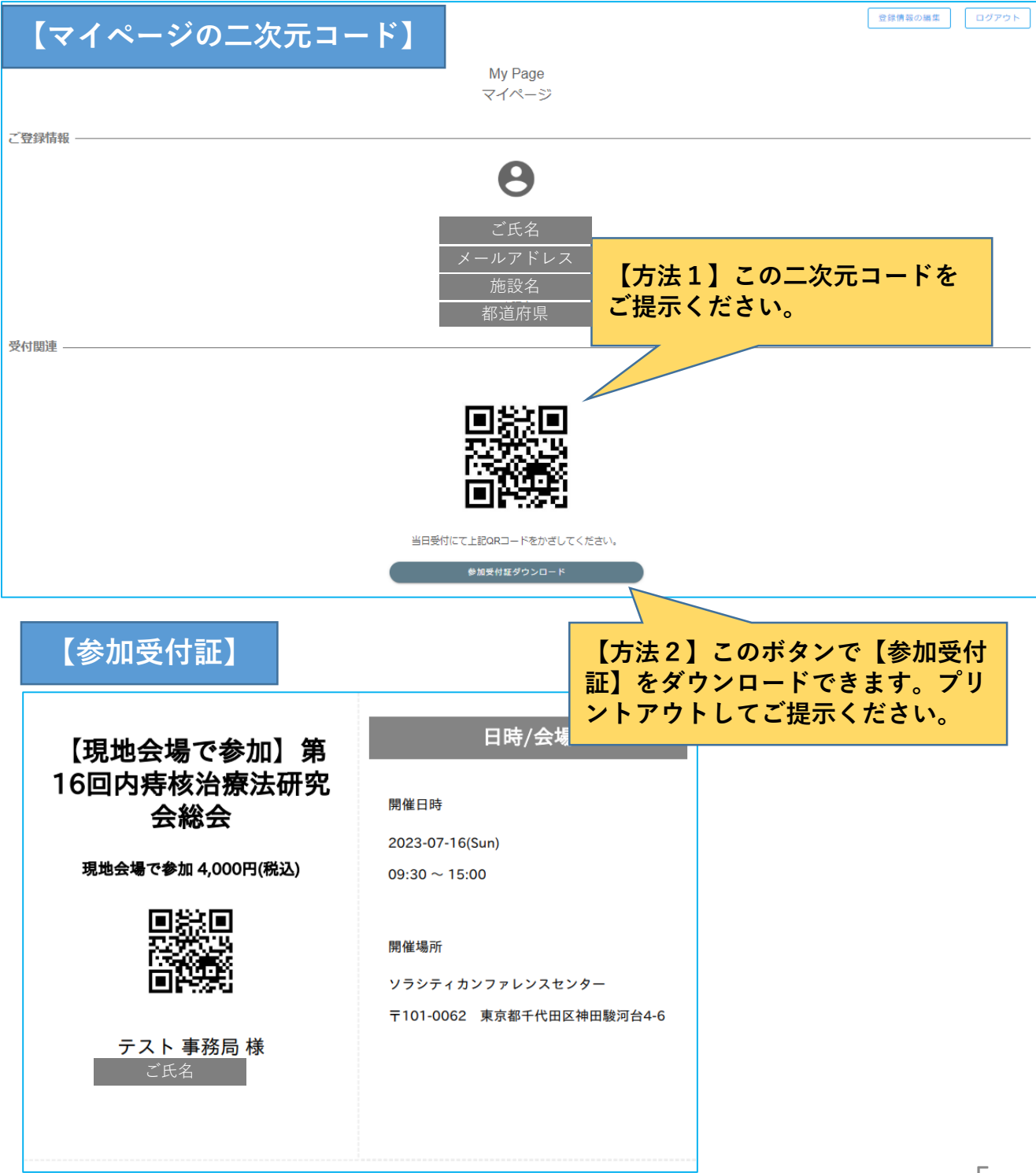

**【重要】現地会場での受付手順(2)**

# **【手順】**

**7 マイページの表示手順**

以下のいずれかの方法で再度ログインすると表示されます。

#### 【方法1】

最初にご案内しました参加登録サイト ( https://event.eventplanner.net/#/bundlesite/sevexx2t)から「現地会場で参加」ボタンを押してサイ トを開き、画面右上の「My pageにログイン」ボタンをクリックのうえ、手順2で ご登録されたメールアドレスおよび、ご自身で設定されたパスワードを入力し、ログイ ンしてください。

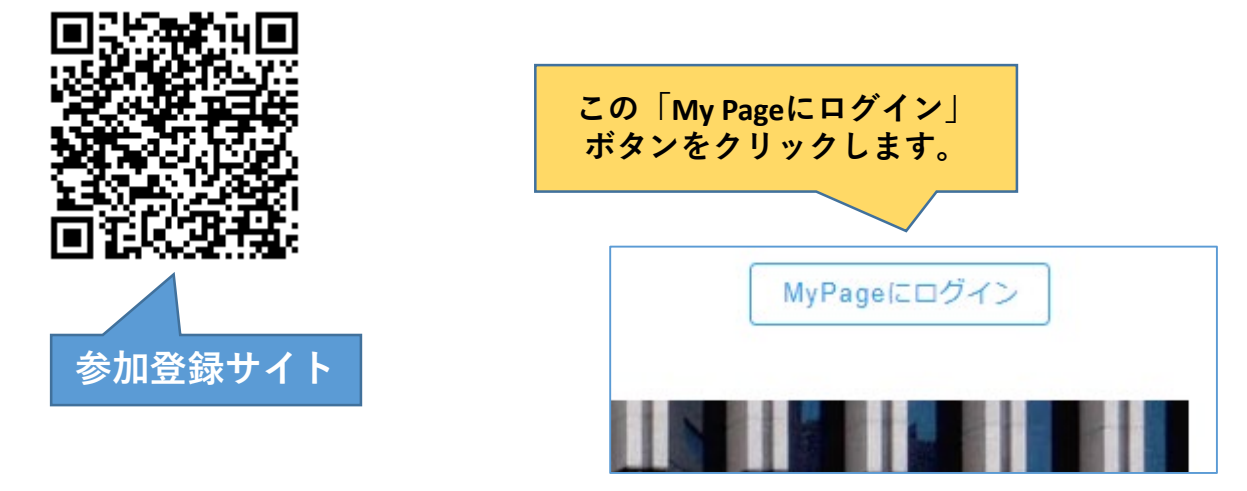

#### 【方法2】

「お申込み完了通知」メール(4頁参照)に記載のURLをクリックしてください。 手順2と同じ申込みフォームが表示されます。クリックできない場合は、URLをコ ピーしてブラウザのURLアドレス欄へ貼り付けてください。

画面右上の「My pageにログイン」ボタンをクリックのうえ、手順2でご登録され たメールアドレス及び、ご自身で設定されたパスワードを入力し、ログインしてくださ い。

## **8 オンデマンド視聴について**

オンデマンド配信期間:2023年7月31日(月)~ 8月31日(木)

上記期間に内痔核治療法研究会総会の模様をオンデマンド配信致します。 参加登録頂いた先生方に、7月31日(月)にZoomよりオンデマンド視聴用の URLをメールで送付致します。URLをクリック後、メールに記載のパスワードを ご入力いただきますとご視聴いただけます。

※ MyPageのパスワードを忘れた場合は、以下の「パスワードを忘れた方はこちら」をクリック して、次の画面に登録しているメールアドレスを入力してください。ログインパスワード再設 定のお知らせメールが届きますので、パスワード変更URLをクリック(またはブラウザのURL アドレス欄に貼りつける)して再設定してください。

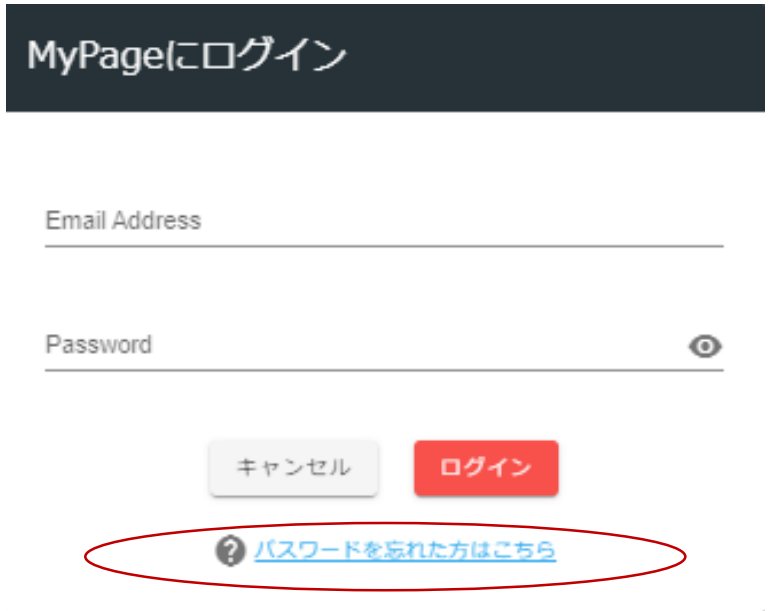

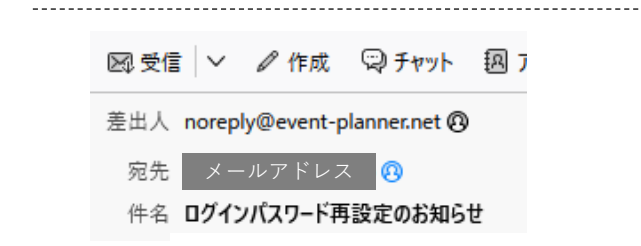

## 【現地会場で参加】第16回内痔核治療法 研究会総会

ログインパスワード再設定のお知らせ

お問い合わせ頂きましたログインパスワード再設定についてのご連絡で す。

▽パスワード変更URL

https://event.event-planner.net/#/PasswordSetting?token=619be97f-7660-41b7-9694-a5e14a51f039&accountType=event

**THATANIEL** 

https://event.event-planner.net/#/say8dif-

※本メールはシステムより自動で送信しております。 お心当たりの無い方は削除していただきますようお願いいたします。